# GOOGLE BEWERTUNG

1. ÖFFNEN SIE UNSERE BEWERTUNGSSEITE Einfach im Browser kosmetik-imort.de/bewertung öffnen

2. WÄHLEN SIE IHR GEWÜNSCHTES INSTITUT Klicken Sie auf unserer Bewertungsseite auf den Instituts-Button für die Google-Bewertung – es öffnet sich der jeweilige Google-Eintrag des Instituts.

### 3. BEI GOOGLE ANMELDEN

Melden Sie sich mit Ihrem Google-Konto an oder richten Sie sich bei Google ein Konto ein. Weitere Infos dazu unter: kosmetik-imort.de/google-account

#### 4. BEWERTUNG SCHREIBEN

Starten Sie über den Button "Rezension schreiben" die Bewertung. Wir freuen uns und sagen Danke!

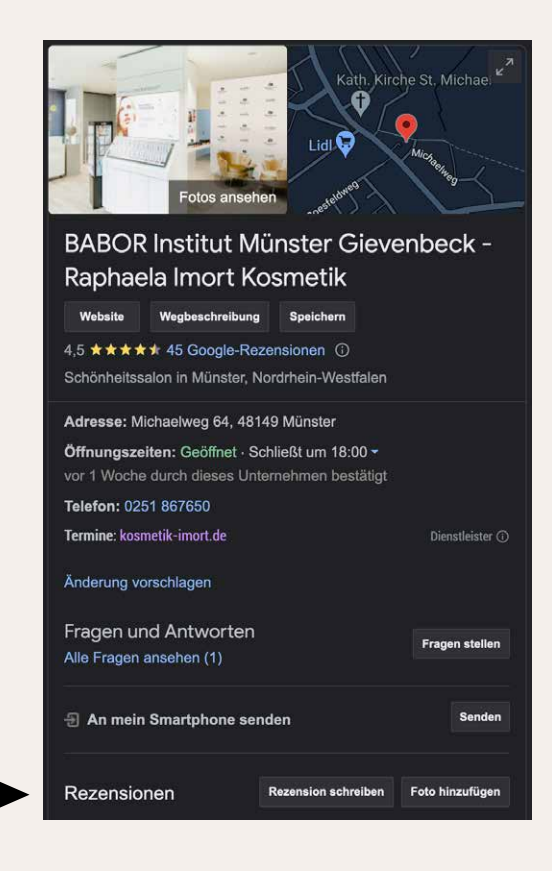

# FACEBOOK BEWERTUNG

### 1. FACEBOOK SEITE AUFRUFEN

Folgen Sie dem Link auf unserer Bewertungsseite kosmetik-imort.de/ bewertung oder suchen Sie unsere Seite direkt bei facebook. Unsere Seite heißt "Kosmetik-Institut Raphaela Schmidt".

### 2. BEWERTUNG ERSTELLEN

Auf der Facebook Seite finden Sie einen Reiter "Bewertungen" im Menü. Hier können Sie Ihre Bewertung starten. Vielen Dank!

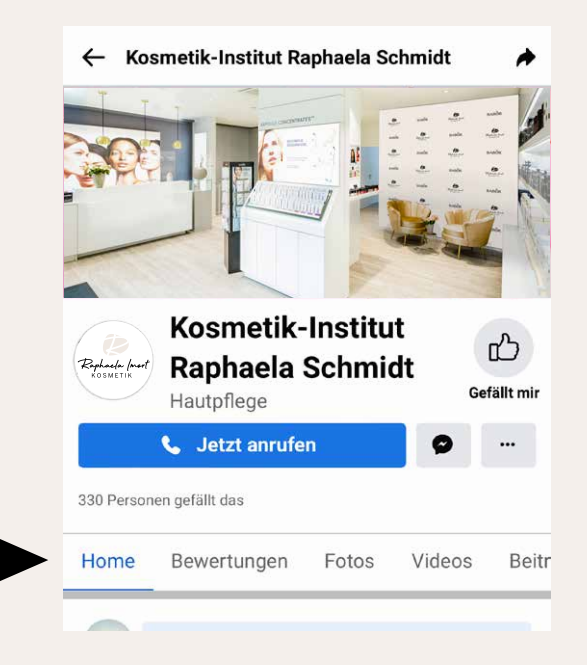

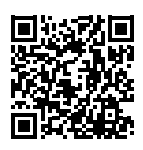

Links zu Google & Facebook findes Sie unter **kosmetik-imort.de/bewertung**

Raphaela (mort